ɍȾɄ 681.518.5.

Гой Р.С студ. Кривко Т.В., студ.; Лутай А.М., ст. викл. НТУУ «Київський політехнічний інститут», м. Київ, Україна, е-mail: lutay.a@yandex.ua

## **ɄɈɆɉމɘɌȿɊɇȺɈȻɊɈȻɄȺ ɁɈȻɊȺɀȿɇɖɆȱɄɊɈɎɈɌɈȽɊȺɎȱɃ** ОДНОФАЗНИХ СПЛАВІВ

Вступ. Згідно з навчальним планом спеціальності 8.05050204 - обробка металів за спецтехнологіями у 9 семестрі студентам викладається дисципліна «Фізичні методи дослідженнь». Значний об'єм курсу становить розділ «Дослідження структури сплавів на оптичних металографічних мікроскопах» по якому виконується три лабораторні роботи. Викладання розділу та методика проведення лабораторних робіт базується на використанні стандартних металографічних мікроскопів МІМ-7, МІМ-8. Між тім, сучасні металографічні науково-дослідницькі лабораторії та учбові класи провідних технічних вузів промислово розвинених країн перейшли на використання металографічних цифрових USB – мікроскопів (МЦМ) [1]. Принципова відмінність МЦМ від мікроскопів типу МІМ – 8 у фіксації зображення структури об'єкта цифровою WEB - камерою з подальшою його комп'ютерною обробкою. Одержання цифрових зображень мікроструктур сплавів та їх комп'ютерна обробка дозволяє значно підвищити якість зображення та точність розрахунків параметрів структури. Так контраст зображення, тобто мінімальна різниця у iнтенсивностi сусiднiх деталей  $\Delta C = \Delta I/I$  ( $\Delta I = I_1 - I_2$ : I=(I<sub>1</sub>+I<sub>2</sub>)/2), у оптичному зображенні не менший за 0,14. Комп'ютерна обробка мікрофотографій структури зменшує величину  $\Delta C$  на два порядку, що дозволяє виявити елементи субструктури об'єкту дослідження. Існує досить багато програм комп'ютерної обробки цифрових зображень мікроструктур сплавів, але всі вони мають велику вартість. Аналіз програм, що вільно використовуються при обробці зображень загального характеру imageJ, FIJI, ANDROV, OpenCV, VXL, OsiriX та JMicroVision [2] показує, що остання є найбільш прийнятною програмою для обробки цифрових зображень мікроструктур сплавів. Підкреслимо, що згадана програма не є спеціалізованою програмою обробки мікрофотографій структур сплавів.

**Мета роботи** – адаптувати програму JMicroVision до обробки цифрових зображень мікроструктури сплавів для отримання кількісних характеристик елементів структури однофазних сплавів.

Результати роботи та їх обговорення. Зображення структури, що отримане об'єктивом та оброблено цифровою камерою, зберігається у комп'ютері та завантажується у початкове вікно програми. Для вимірювання розмірів параметрів структури проводимо калібрування зображення по відомій відстані між рисками об'єкт – мікрометру (рис.1). Перехід до опції

1DMeasurement та вибір форми лінії дозволяє отримувати таблицю з її параметрами (рис.1). Так для розрахунку середнього розміру зерна методом січних зі згаданої таблиці маємо довжину січної (420,5мкм). Кількість зерен, що перетинає січна можна порахувати безпосередньо по мікрофотографії або скориставшись опцією Show Profile, де межи зерен виявляються у вигляді вертикальних прямих. Підкреслимо, що подібна методика визначення параметрів зереної структури особливо зручна при вивченні високодисперсних структур, які досить часто виникають при лазерній обробці сплавів.

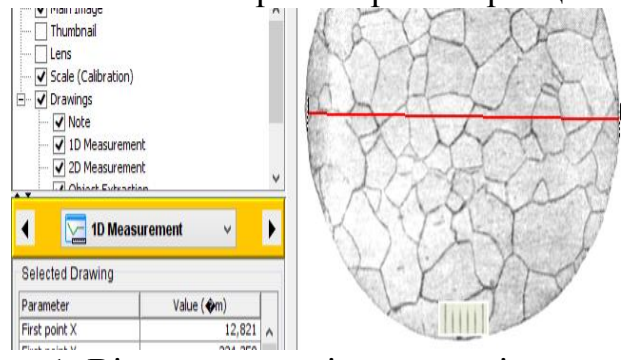

Рис.1. Вікно одновимірного вимірювання

Відомо, що найбільшу похибку при визначенні мікротвердості на приладі ПМТ – 3 дає вимірювання довжини діагоналі відбитку по стандартній методиці. Методика, що пропонується дає значно більшу точність визначення згаданого параметру – з таблиці параметрів лінії (рис.3) виходить, що довжина останньої діагоналі дорівнює 28,4мкм. Підкреслимо, що при вивченні твердості дуже тонких шарів, що мають високу твердість (лазерне гартування та ін.), не можна застосовувати великі навантаження при визначенні мікротвердості. Тому довжина діагоналей відбитків у таких об'єктах невелика і абсолютна похибка їх вимірювання повинна бути мінімальною.

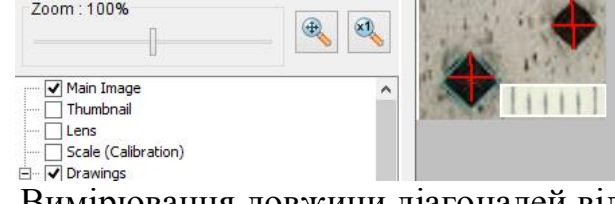

Рис.2. Вимірювання довжини діагоналей відбитка при визначенні мікротвердості

**Висновки.** Компютерна обробка цифрових зображень мікроструктури однофазних сплавів дозволяє точніше визначати її кількісні характеристики.

Список використаних джерел:

1. Литовченко С.В. Автоматизация анализа металлографических структур [Текст] / С.В. Литовченко, Т.В. Малыхина, Л.О. Шпагина // Вісник Харківського національного університету.-2011.-№960. с.215-223.-Библиогр: c.223.

2. JMicroVision-Help. Режим доступу: http: // www.jmicrovision.com / help / v125/ jmicrovision.htm вільний.-Заг. з екрана.-Мова англ.